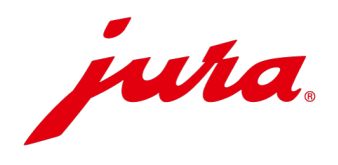

# Samsung Browsereinstellungen für JURA Pocket Pilot

Um JURA Pocket Pilot problemlos auf Android-Geräten nutzen zu können, müssen Sie zwei Einstellungen vornehmen. Folgen Sie dieser Anleitung Schritt für Schritt, um Pocket Pilot problemlos verwenden zu können.

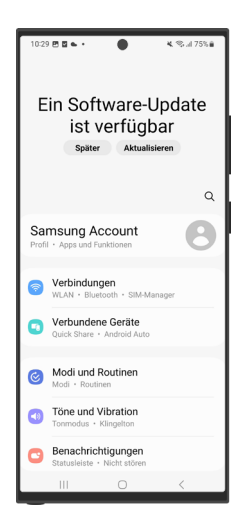

Schritt 1 Öffnen Sie die App "Einstellungen".

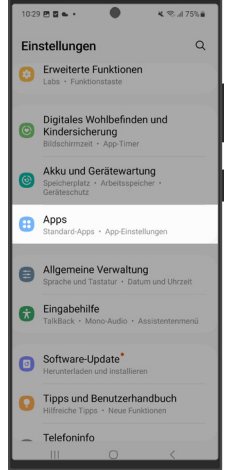

### Schritt 2

Scrollen Sie zu den App-Einstellungen herunter und öffnen Sie diese.

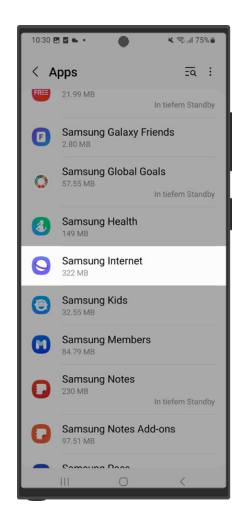

Schritt 3

Scrollen Sie herunter, bis Sie die App "Samsung Internet" finden, und öffnen Sie diese.

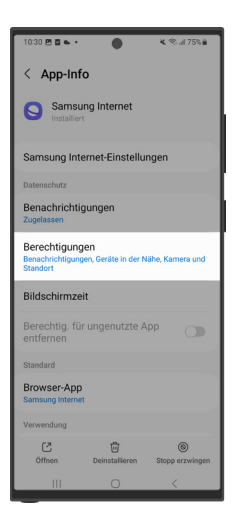

#### Schritt 4

Öffnen Sie die Berechtigungen.

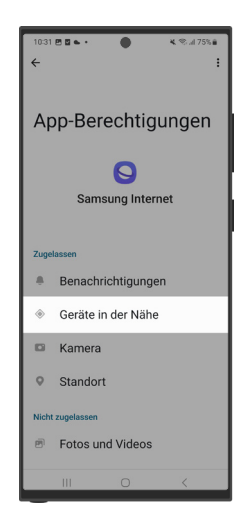

Schritt 5 Öffnen Sie den Punkt "Gerät in der Nähe".

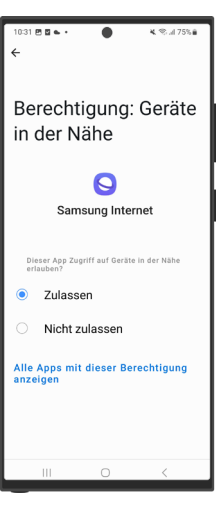

Schritt 6 Wählen Sie "Zulassen".

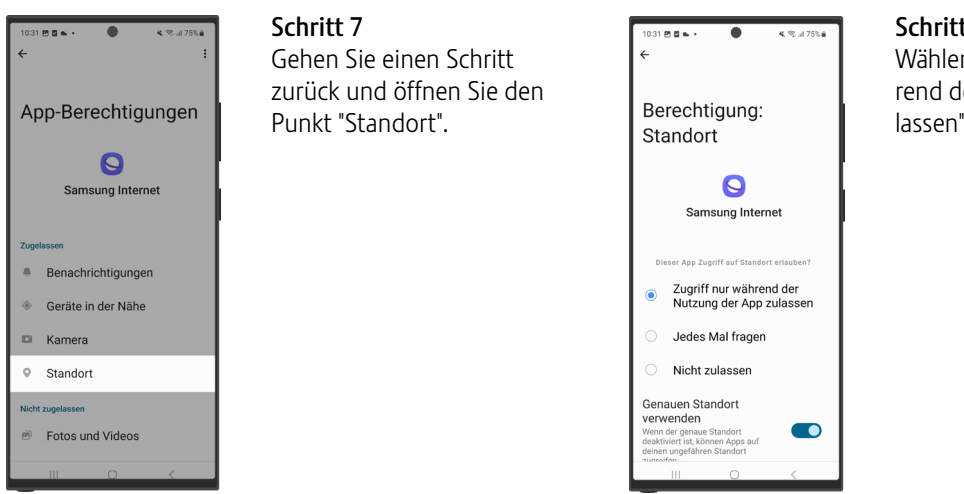

#### Schritt 8

Wählen Sie "Zugriff nur während der Nutzung der App zulassen".

## Info

Beim Scannen des QR-Codes kann es bei Android-Geräten zu Schwierigkeiten kommen. Verwenden Sie in diesem Fall Google Lens und wiederholen Sie die oben gezeigten Schritte (in Schritt 3 die App "Google Chrome" statt "Samsung Internet" wählen).